# SICONFI

# **Manual do Usuário**

**Carregar Arquivo de Instância GL**

Data e hora de geração: 19/04/2025 10:56

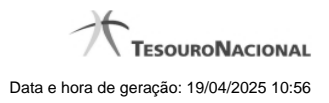

**1 - Carregar Arquivo de Instância GL 3**

## **1 - Carregar Arquivo de Instância GL**

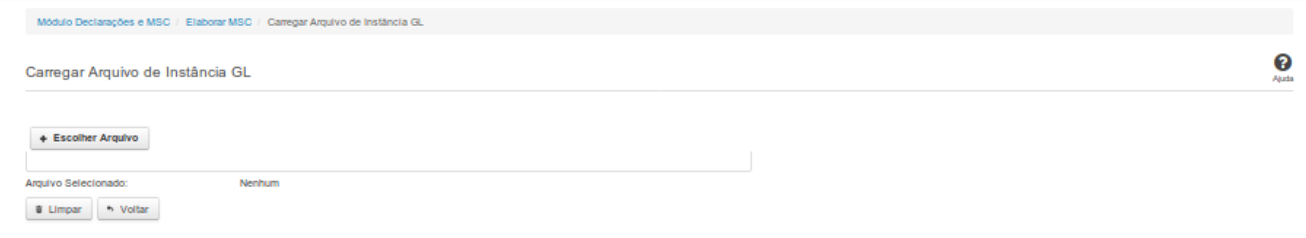

### **Carregar Arquivo de Instância GL**

Essa tela permite que você carregue uma instância GL contendo as informações da Matriz de Saldos Contábeis (MSC).

Você deve selecionar o arquivo que contém a instância a ser carregada.

Esta instância será validada pelo sistema. Caso a validação da instância seja negativa, será exibida uma tela contendo os erros de validação.

Caso a validação seja positiva, a MSC será salva.

### **Campos de Parâmetros**

**Arquivo Selecionado:** Não habilitado. Preenchido pelo sistema com o nome do arquivo (instância GL) selecionado.

### **Botões**

**Escolher Arquivo -** Clique nesse botão para selecionar a instância GL cujas informações serão carregadas.

**Carregar Instância** - Clique nesse botão para carregar as informações da instância GL selecionada.

**Limpar** - Clique nesse botão para limpar os campos da tela.

**Voltar** - Clique nesse botão para retornar para a tela inicial do Elaborar MSC.